본 문서에 포함된 이미지 및 소개, 수치 등은 회사의 영업 비밀이 포함되어 있으니 주의 부탁드리며, 인물 이미지 및 상품이 회사와 연관관계가 있음을 반드시 보증하지는 않습니다.

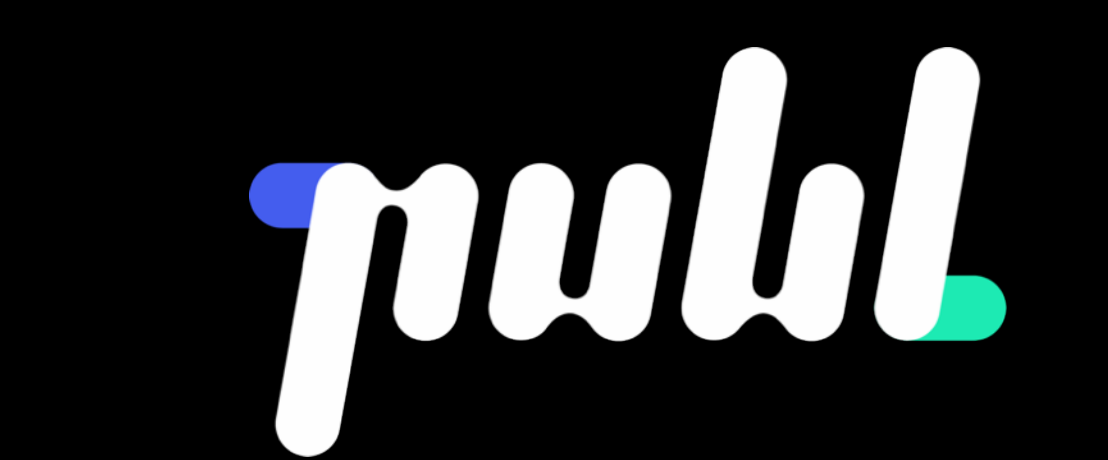

#### **CYCLOPS**

# **PDS 기획 Kit v1.4**

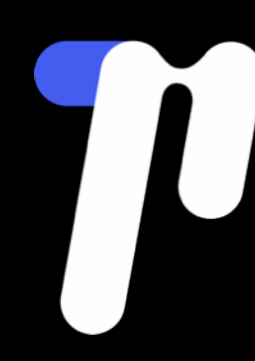

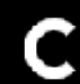

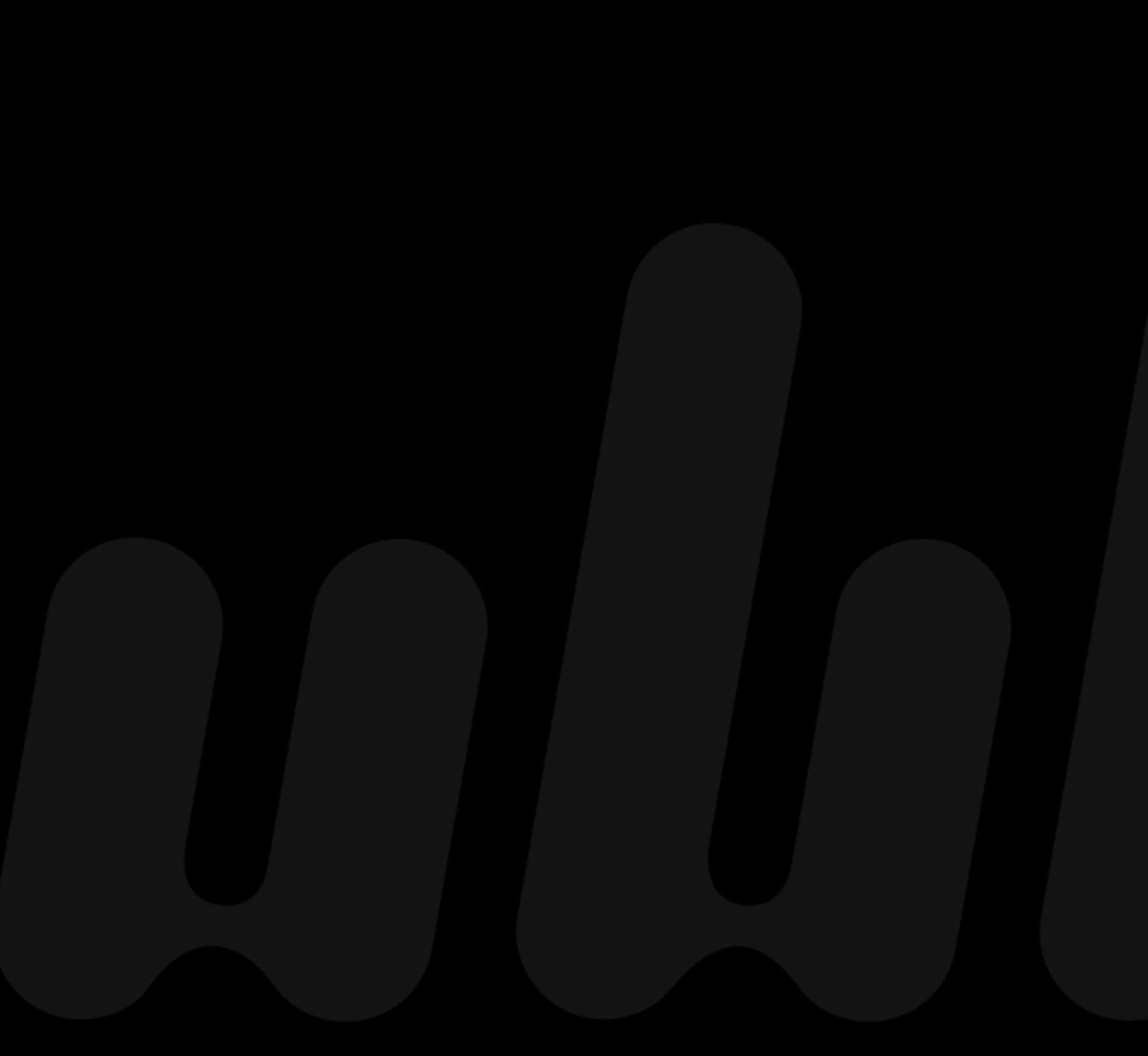

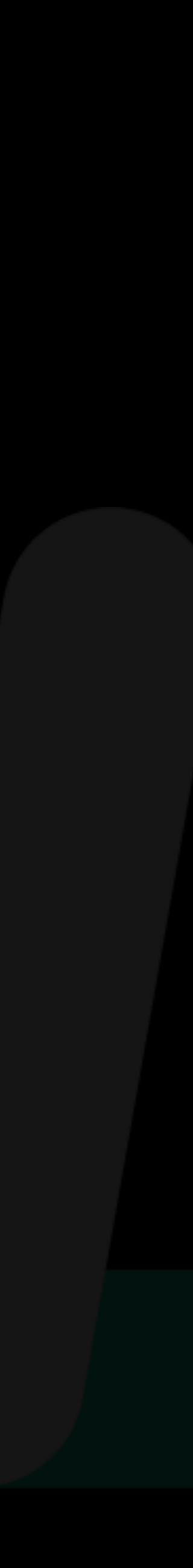

## **Pattern 삭제**

**Pattern은 기획 및 디자인 차원에서 문제 해결의 방법을 결정해 둔 개념적인 구성 요소 Component 및 개별 코드 조각 모음으로 구성되며, Component에 비해 범용성을 고려하지 않음**

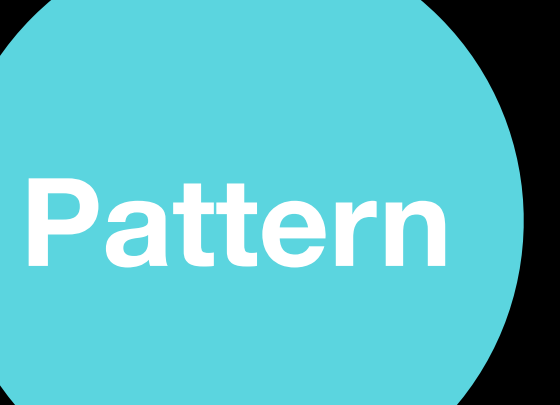

## **Pattern 삭제**

**Pattern은 기획 및 디자인 차원에서 문제 해결의 방법을 결정해 둔 개념적인 구성 요소 Component 및 개별 코드 조각 모음으로 구성되며, Component에 비해 범용성을 고려하지 않음**

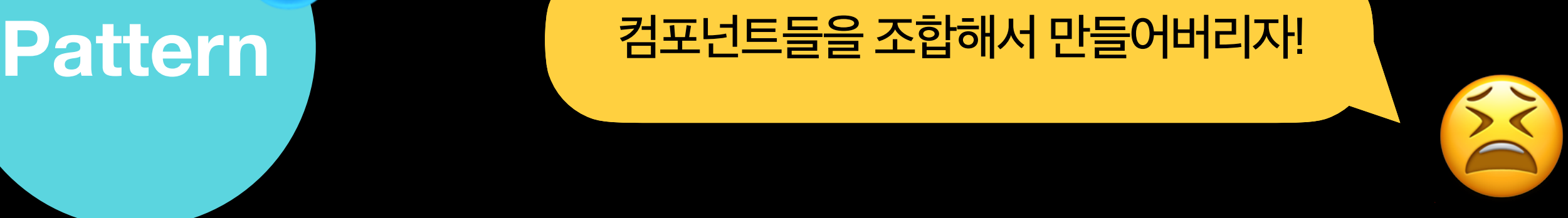

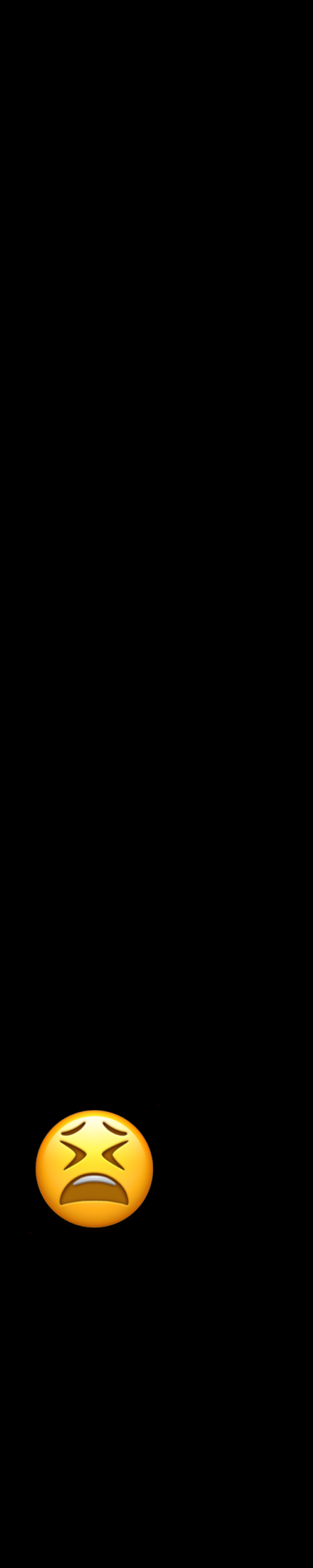

# **Pattern 삭제**

### **Component로 변환 또는 Usage로 참고서 같은 식으로 제공**

- **- 재사용성이 높다 : Component**
- **- 재사용성이 높지 않으나 참고할 것이 있다 : Usage**

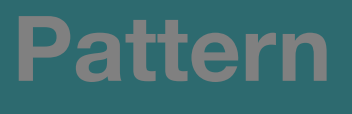

### **Component Usage**

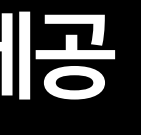

\* 차차 정리될 예정입니다.

## **Panel 등장**

**Panel은 여러 가지를 담을 수 있고 (범용성), 내용을 표시하는 데 있어 일반 본문과 구별되는 영역 사용자에게 본문 영역과 다름을 인지시킬 때 사용** 

- **- 다른 방식으로 표현 (Sheet)**
- **- 다른 레이어 수준 (Modal, Overlay)**

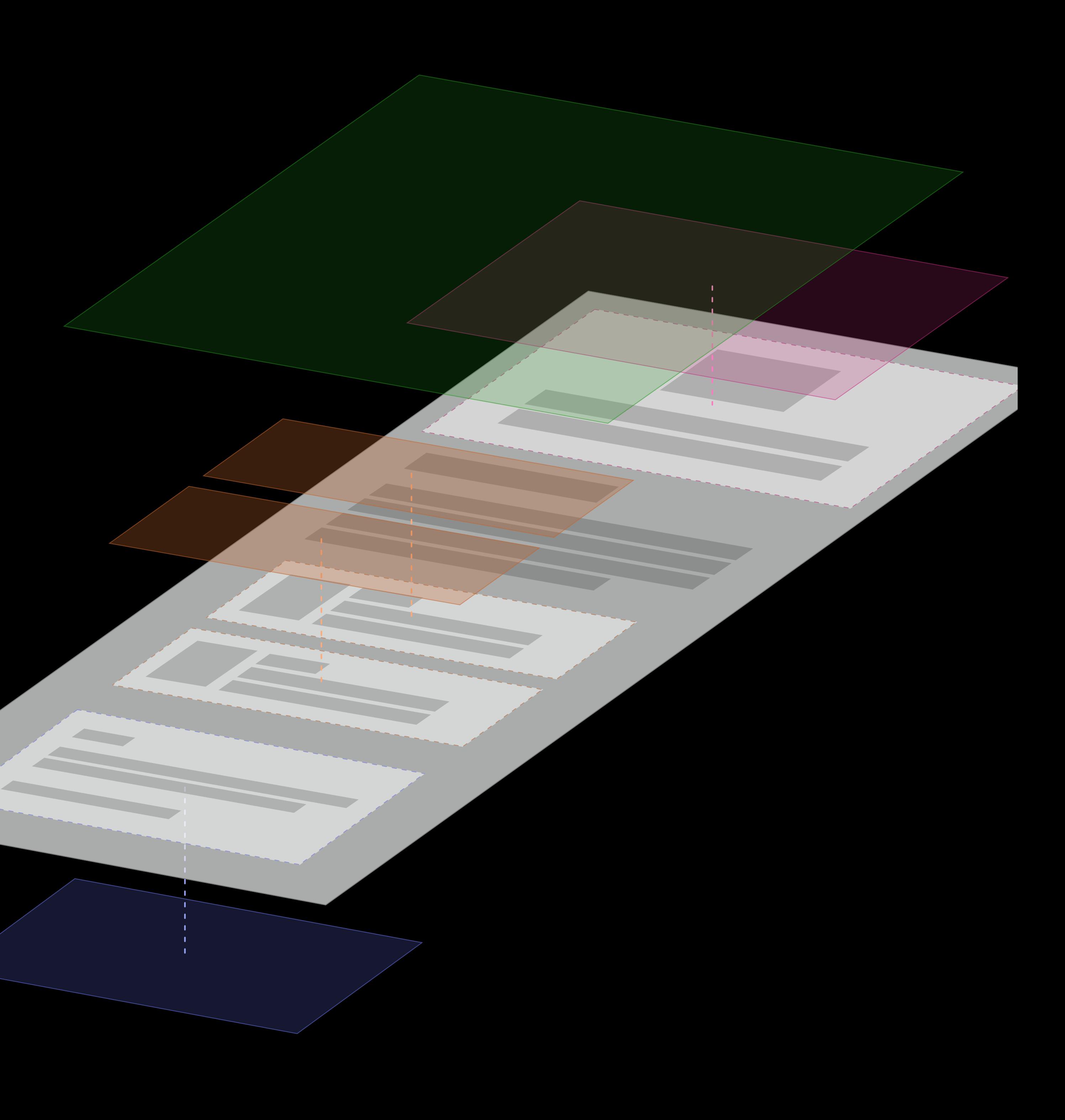

# Pattern  $\rightarrow$  Component, Panel

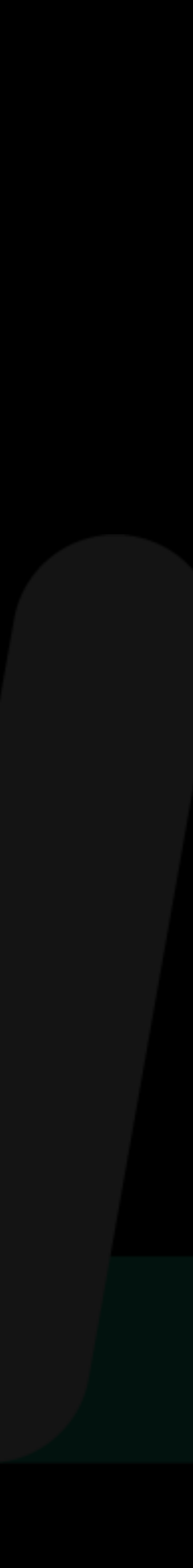

## **Pattern 변화 한 눈에 보기**

**형태에 따라 세분화 되어 있던 Pattern들을 합쳐서 Component 또는 Panel화** 

**~Style : Usage로 취급**

**[자세히](https://publ.atlassian.net/wiki/spaces/~195331971/pages/2854453995/1.4) 보기 >**

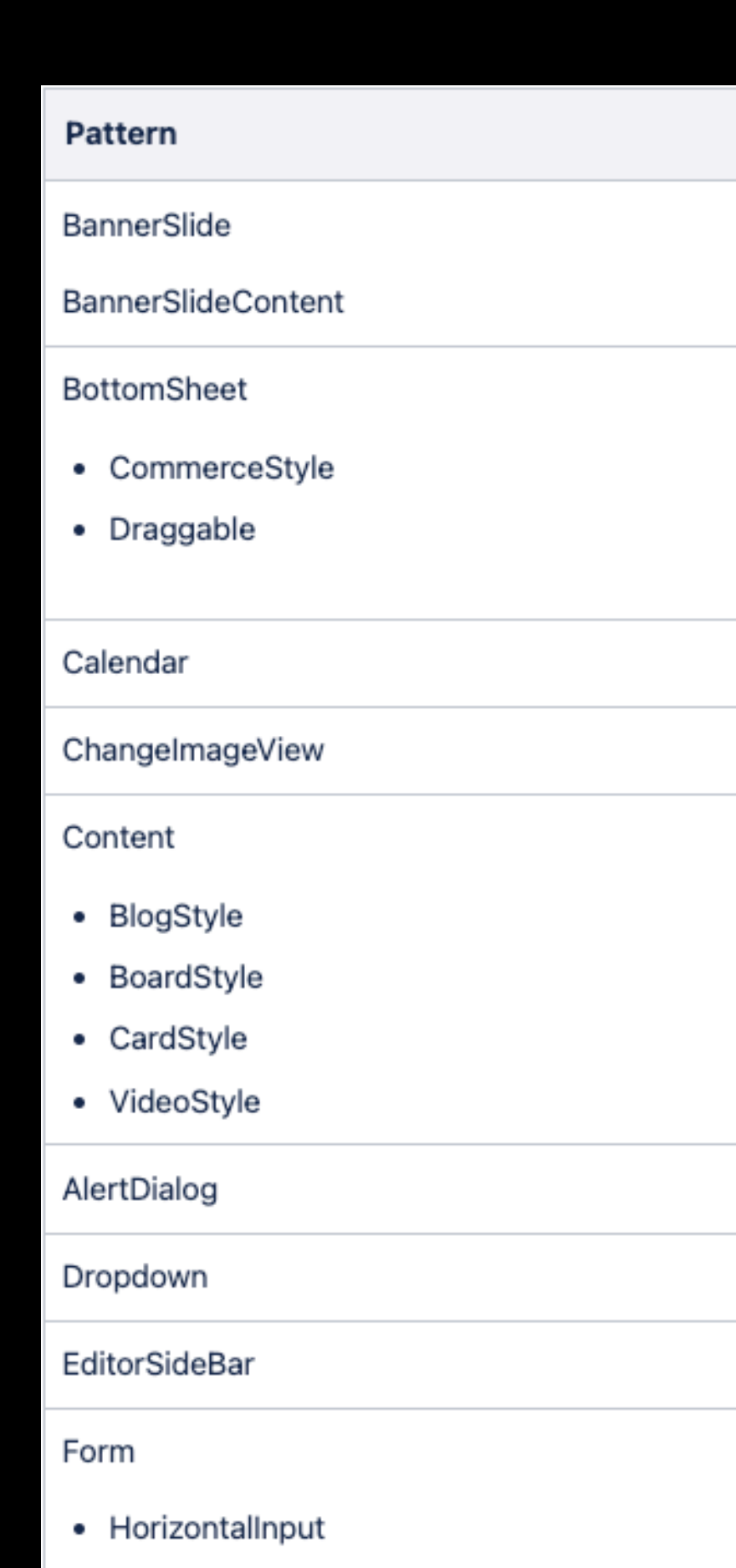

- Input
- Upload

LinkStyleSelectCard

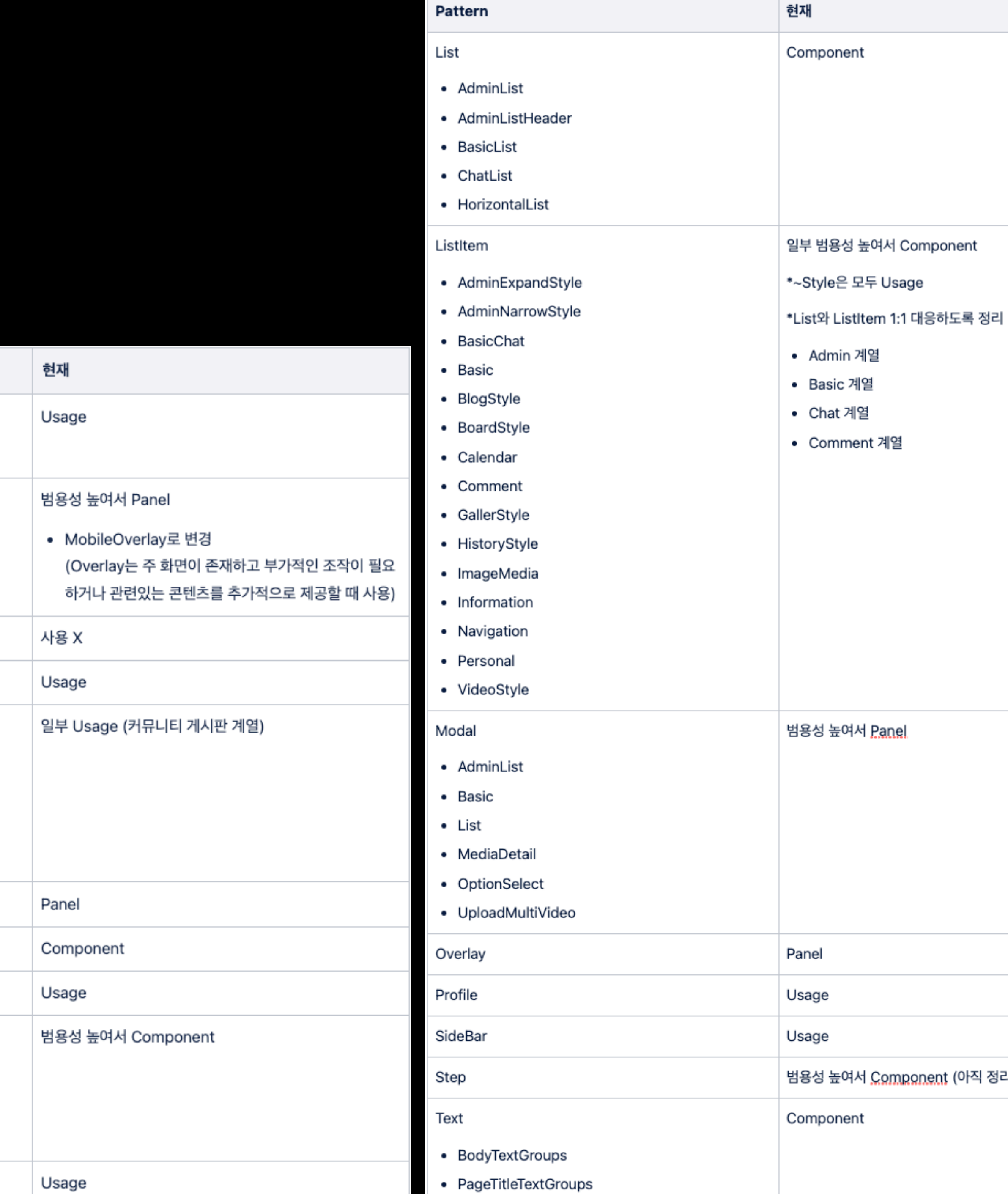

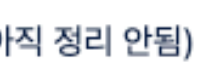

### **BasicFormGroup**

구 InputFormGroups, UploadFormGroups

# **titleText descText displayType : textfield, dropdown… Form 계열 컴포넌트** -----**captionText**

### **displayType으로 Form의 유형을 결정 짓던 것을 범용성을 위해 Form 영역을 자유롭게 넣을 수 있도록 변경**

#### 속성 및 값

#### **BasicFormGroup**

- titleText : str\_
- descText:str\_
- captionText:str\_

#### BasicFormGroup에 포함된 TextField

- hintText : str\_
- ...

← validation에 들어갈 스트링 키 값

 $\cdot$  str\_

### **MobileOverlay**

구 BottomSheet (CommerceStyle, Draggable)

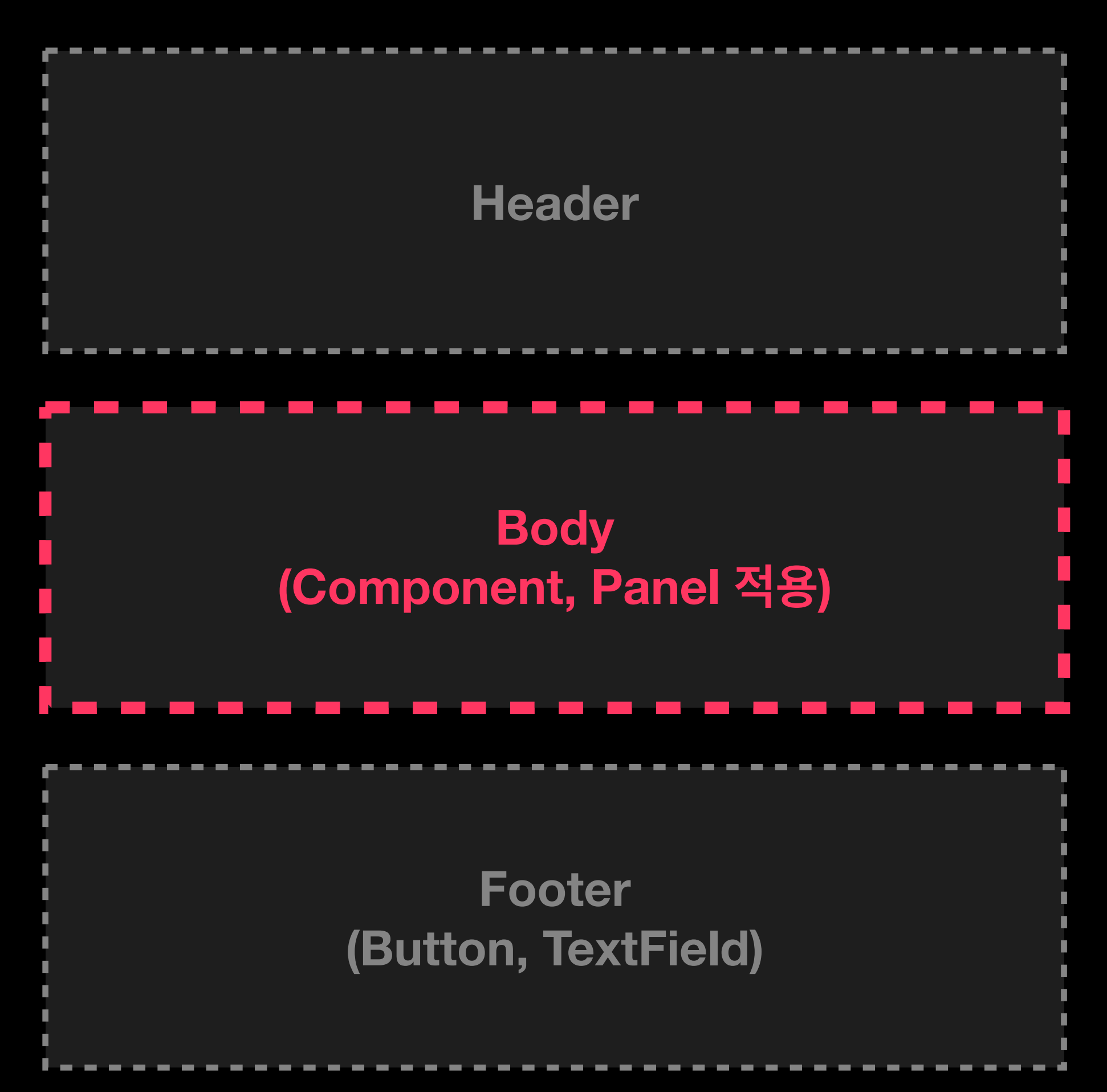

### **listType으로 유형을 결정 짓던 것을 범용성을 위해 Body 영역에 자유롭게 넣을 수 있도록 변경**

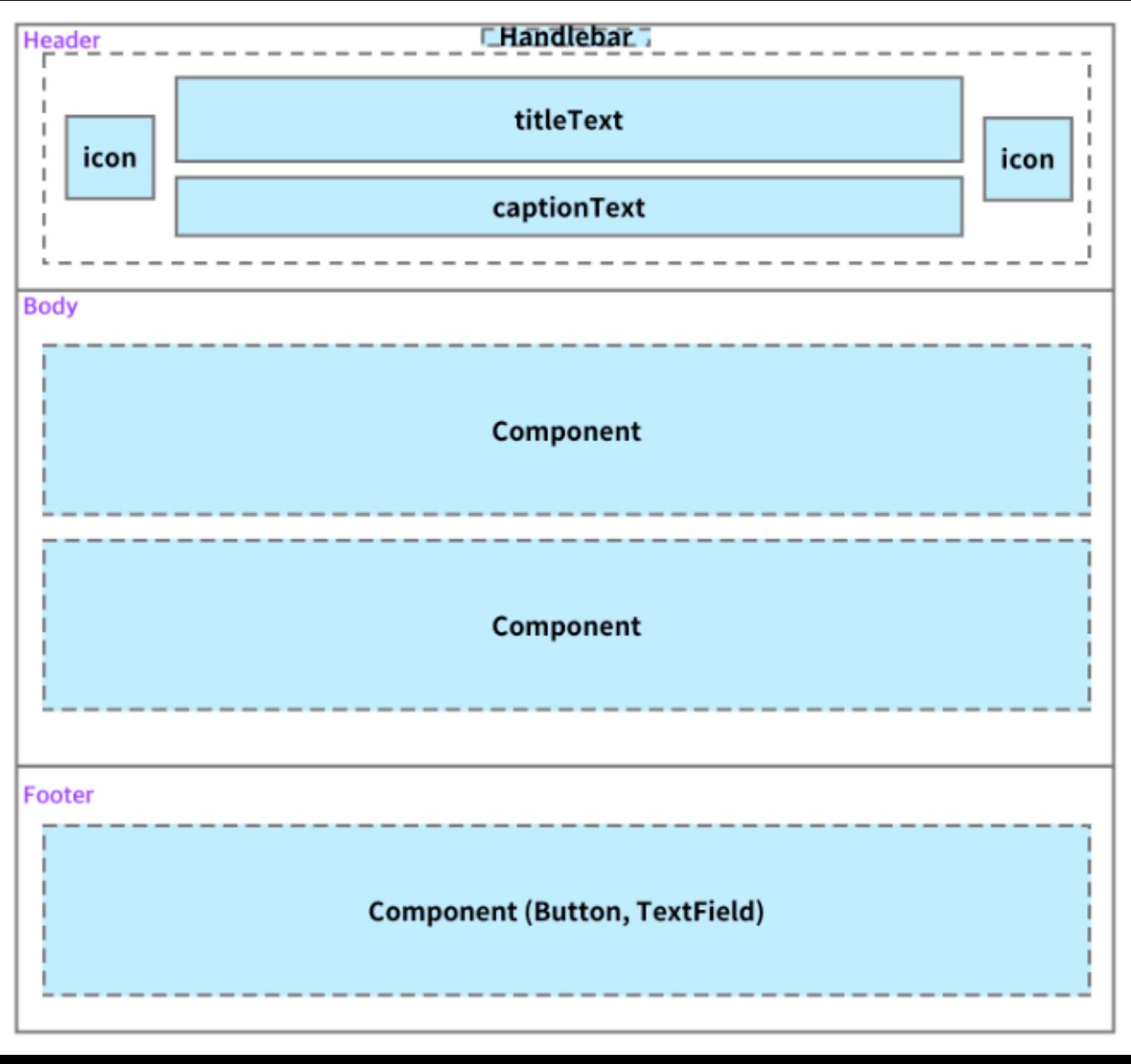

## **Modal (Desktop용)**

**Header의 존재 여부, Body 영역의 spacing 여부, 사이즈 등등 디테일한 차이로 인해 여러 가지 형태로 분리되어 있던 Modal들을 Basic과 Headless 두 가지 유형으로 통합**

### **DesktopBasicModal**

구 AdminListModal

구 OptionSelectModal

**Header, Footer 존재 / Body 영역 자유롭게**

#### **DesktopHeadlessModal**

구 ListModal

구 MediaDetailModal

구 UploadMultiVideoModal

**Header, Footer 없음 / Body 영역 자유롭게**

**Sheet**

### **컴포넌트들을 감싸는 역할을 하는 요소**

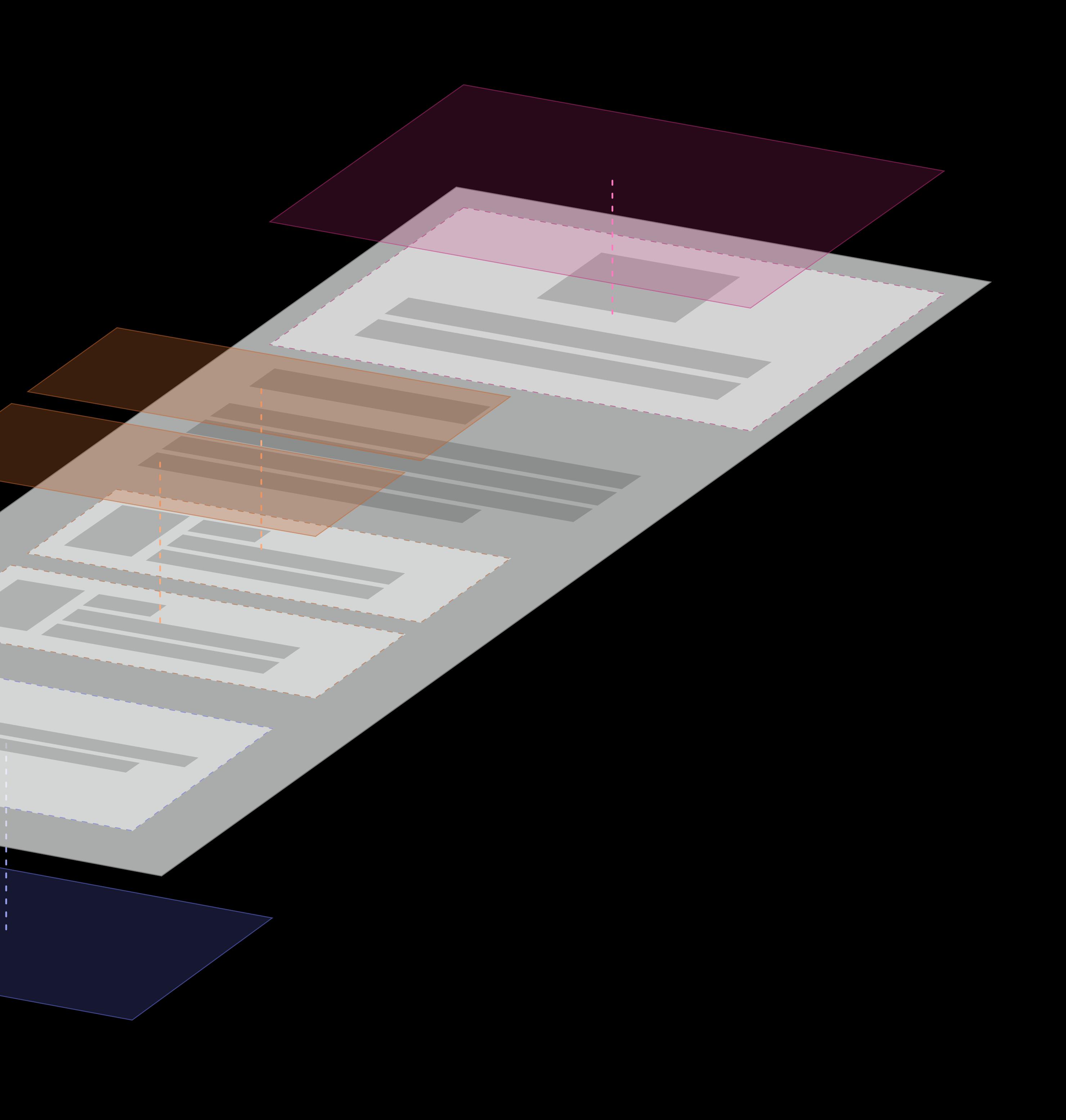

### **Sheet**

#### **컴포넌트들을 감싸는 역할을 하는 요소**

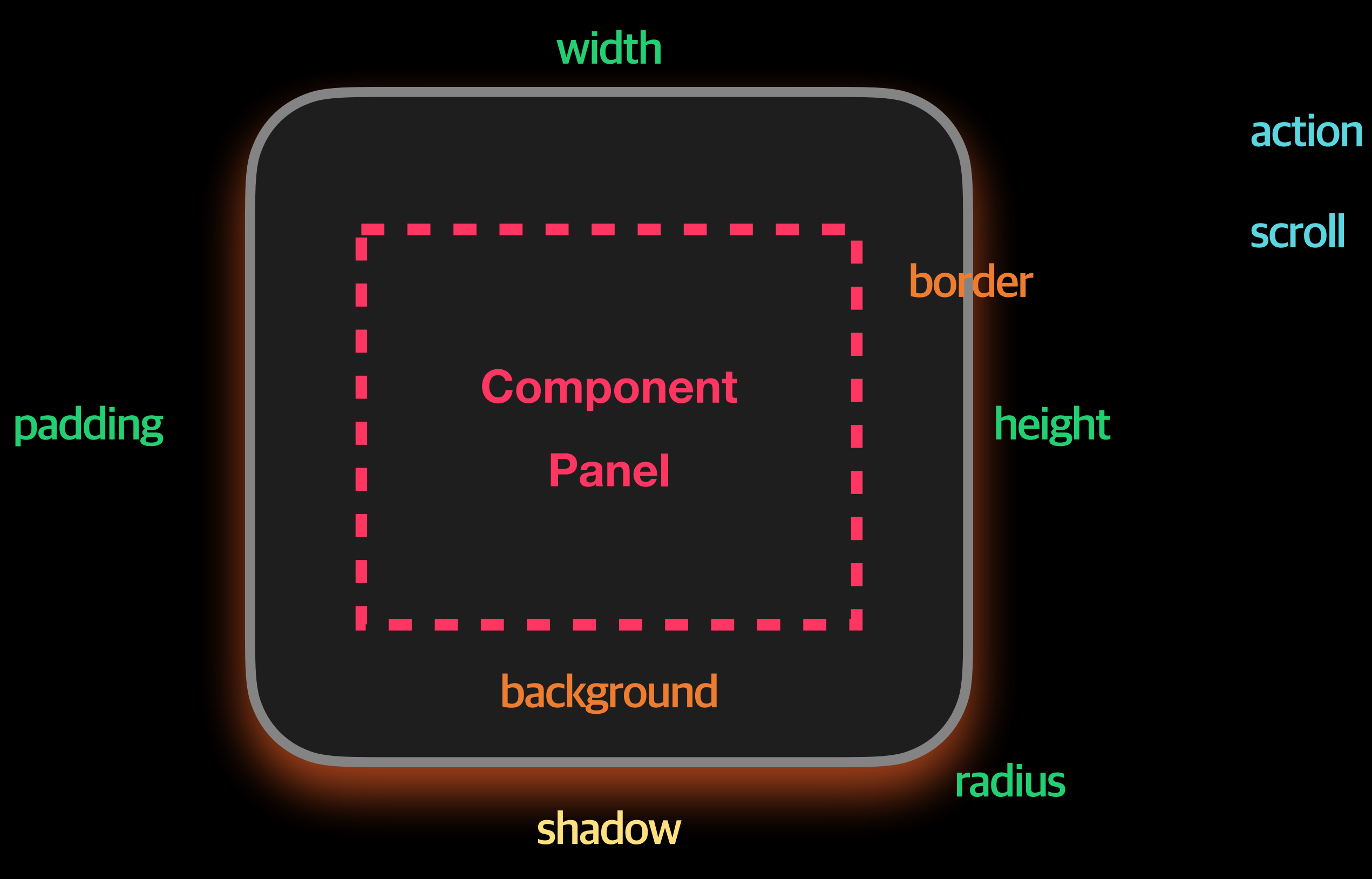

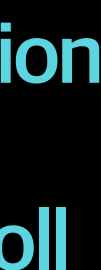

**Sheet**

#### **컴포넌트들을 감싸는 역할을 하는 요소**

### **SectionSheet**

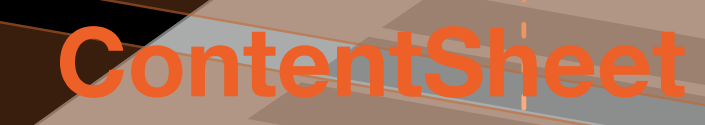

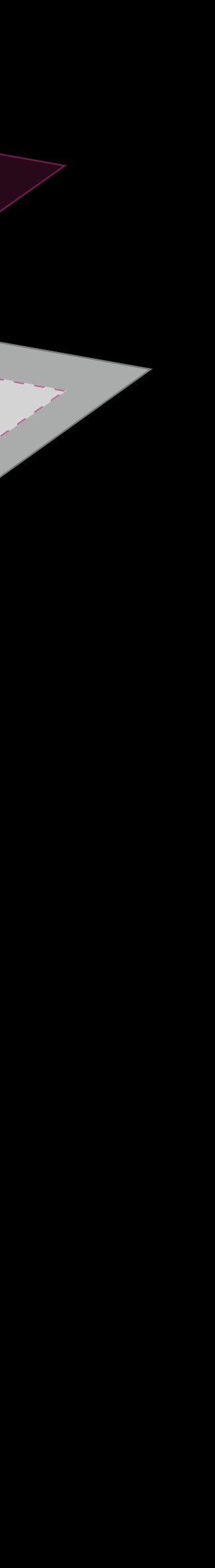

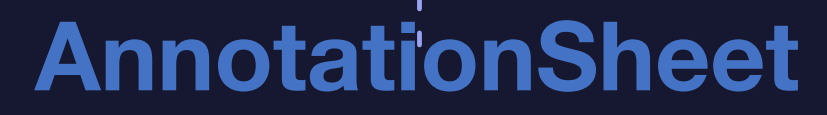

### **SectionSheet**

#### **하나의 주제에 대해 그 안에 묶음이 필요할 때 사용 (기획상 문맥이 달라질 때)**

주로 영역을 구분하는 용도로 사용할 것을 권장

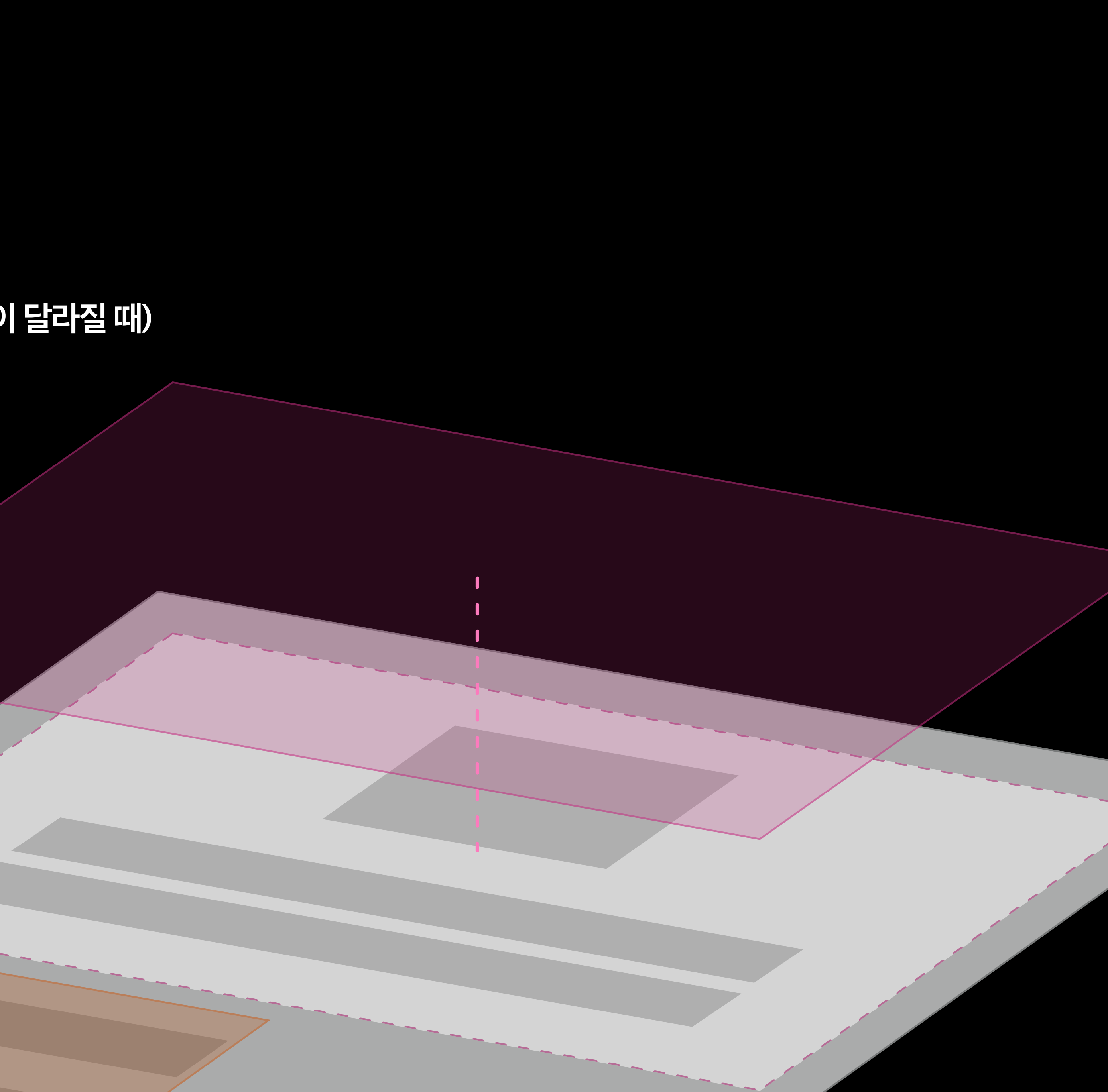

### **ContentSheet**

#### **단일의 역할을 가지고 독립적인 콘텐츠 단위로 구분할 때 사용**

주로 영역 자체가 클릭 영역이 되거나, 상태값을 표현할 때 사용할 것을 권장

![](_page_15_Picture_4.jpeg)

## **AnnotationSheet**

#### **기존의 본문보다 중요하지 않은, 주석 등에서 사용**

주로 영역을 구분하는 용도로 사용할 것을 권장

![](_page_16_Picture_4.jpeg)

# **기획 Kit 사전 준비**

### **같이 따라해봐요~!**

![](_page_17_Picture_2.jpeg)

- **1. 기존에 라이브러리 연결 되어 있던 것들을 모두 지우기**
- **2. [Add Library…] 클릭 후 (연결용 파일) 내 있는 sketch 파일들 선택, 연결**

![](_page_18_Figure_4.jpeg)

![](_page_18_Picture_147.jpeg)

![](_page_18_Picture_148.jpeg)

![](_page_18_Picture_149.jpeg)

 $\Box$  (0)archive ██ (링크용)visual\_symbol

- $(M)$ VD(v1.0.1...mdd.sketch  $\circ$
- $(M)WF(v.1.0....mdd.sketch$   $\circ$
- $\bullet$  VD(v1.0.14)\_...mdd.sketch  $\circ$
- $\bullet$  WF(v1.0.11)\_...mdd.sketch  $\circ$

#### ▌▆▌ (연결용 파일)

 $\bullet$ 

 $\circ$  >

 $\circ$  >

 $\bullet$  D\_VD(v1.4.0...mdd.sketch  $\circ$ 

 $\bullet$ 

- D\_WF(v1.4.0...mdd.sketch △
- $\bullet$  M\_VD(v1.4.0...mdd.sketch  $\circ$
- $\bullet$  M\_WF(v.1.4....mmdd.sketch  $\circ$
- **•** Frame\_visual\_v1.4.sketch  $\circ$
- Frame\_wiref...\_v1.4.sketch  $\circ$
- Style\_Icon\_v1.4.sketch
- Visual\_symbol\_v1.4.sketch △

![](_page_18_Picture_150.jpeg)

![](_page_18_Picture_26.jpeg)

## **Plugins > Manage Plugins… > Libraries**

# **WF Kit 사용법**

![](_page_19_Picture_1.jpeg)

![](_page_19_Picture_2.jpeg)

![](_page_20_Figure_0.jpeg)

#### **Box : 위계를 표현할 때**

- 계층의 구분을 위해 실선과 점선을 번갈아 사용
- 흰색(basic) 면적은 그루핑을 위한 요소

#### **Wave : 항목이 반복되어 콘텐츠가 계속될 때**

**Text : Box 안에 사용되는 텍스트의 사이즈나 위치 변경될 때**

![](_page_21_Picture_0.jpeg)

### **[Frame]**

### **[Layer]**

#### **총 4개의 Layer 구분 중 알맞는 것을 선택하여 사용**

- Contents Layer
- Overlay Layer
- Modal Layer
- Global-Overlay Layer

# **Visual Kit 사용법**

![](_page_22_Picture_1.jpeg)

![](_page_22_Picture_2.jpeg)

![](_page_23_Picture_1.jpeg)

![](_page_23_Picture_111.jpeg)

![](_page_24_Picture_0.jpeg)

![](_page_24_Picture_2.jpeg)

#### **유형을 바꿀 수 있음 안에 적용되는 내용을 바꿀 수 있음**

(텍스트 내용, 텍스트 종류, 컬러 등)

# **감사합니다.**

![](_page_25_Figure_1.jpeg)

![](_page_25_Picture_2.jpeg)

![](_page_25_Picture_3.jpeg)